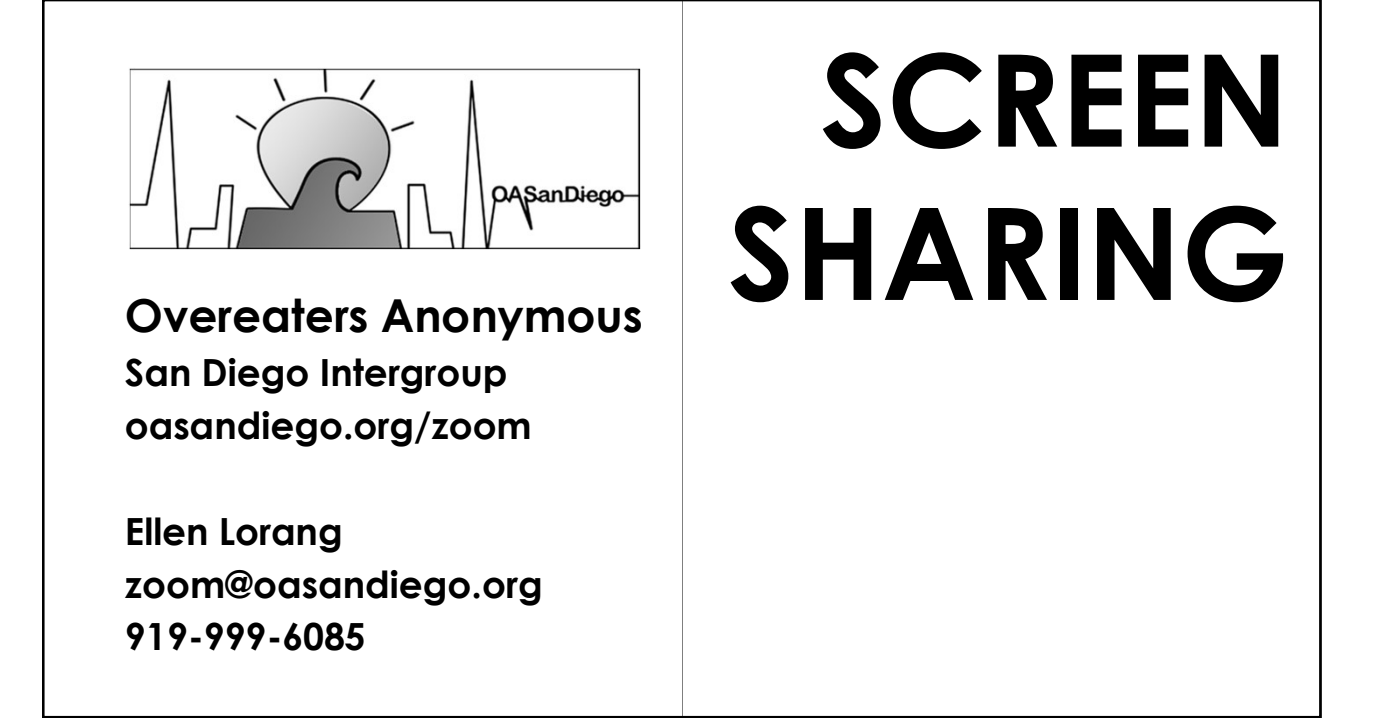

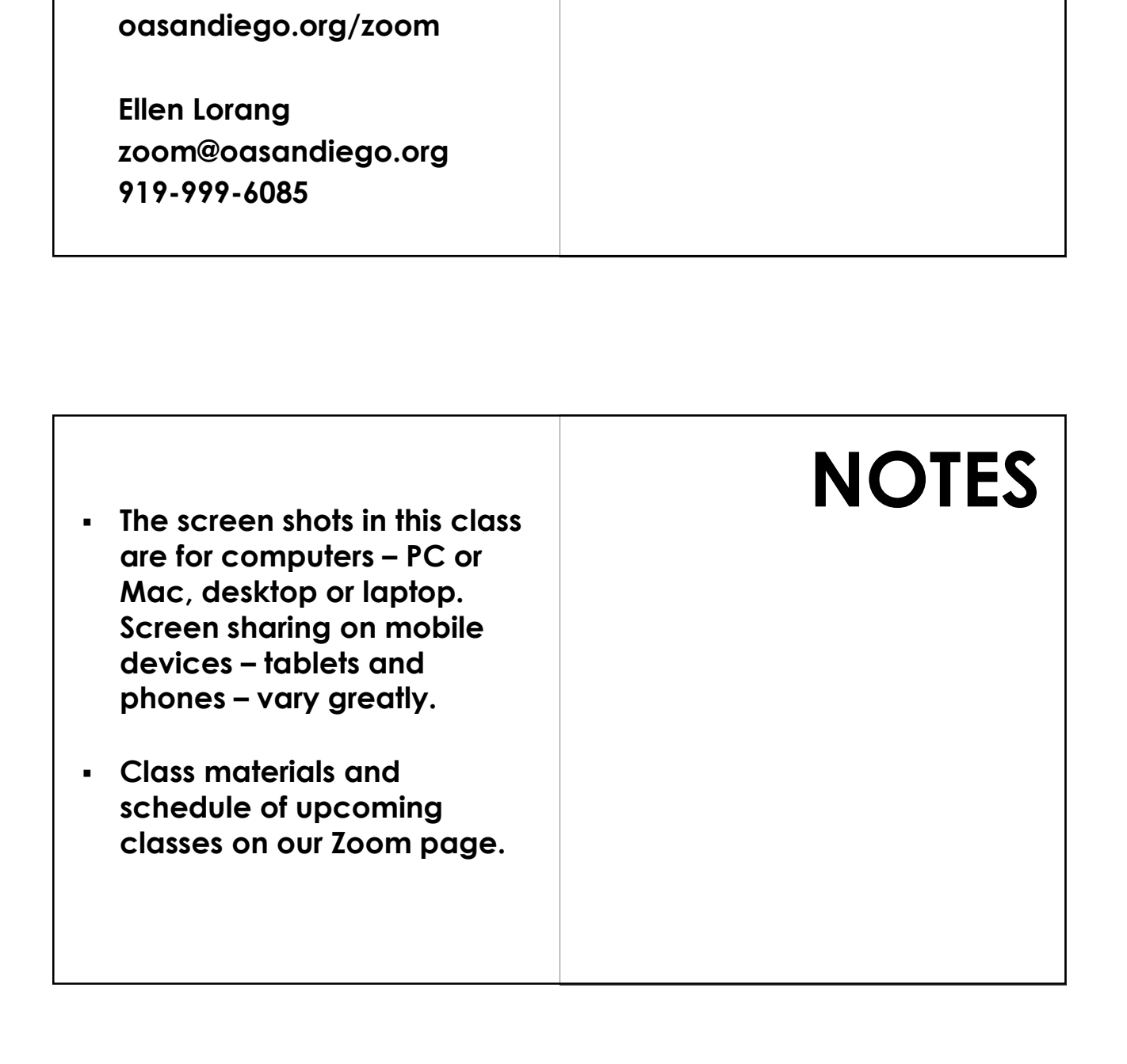

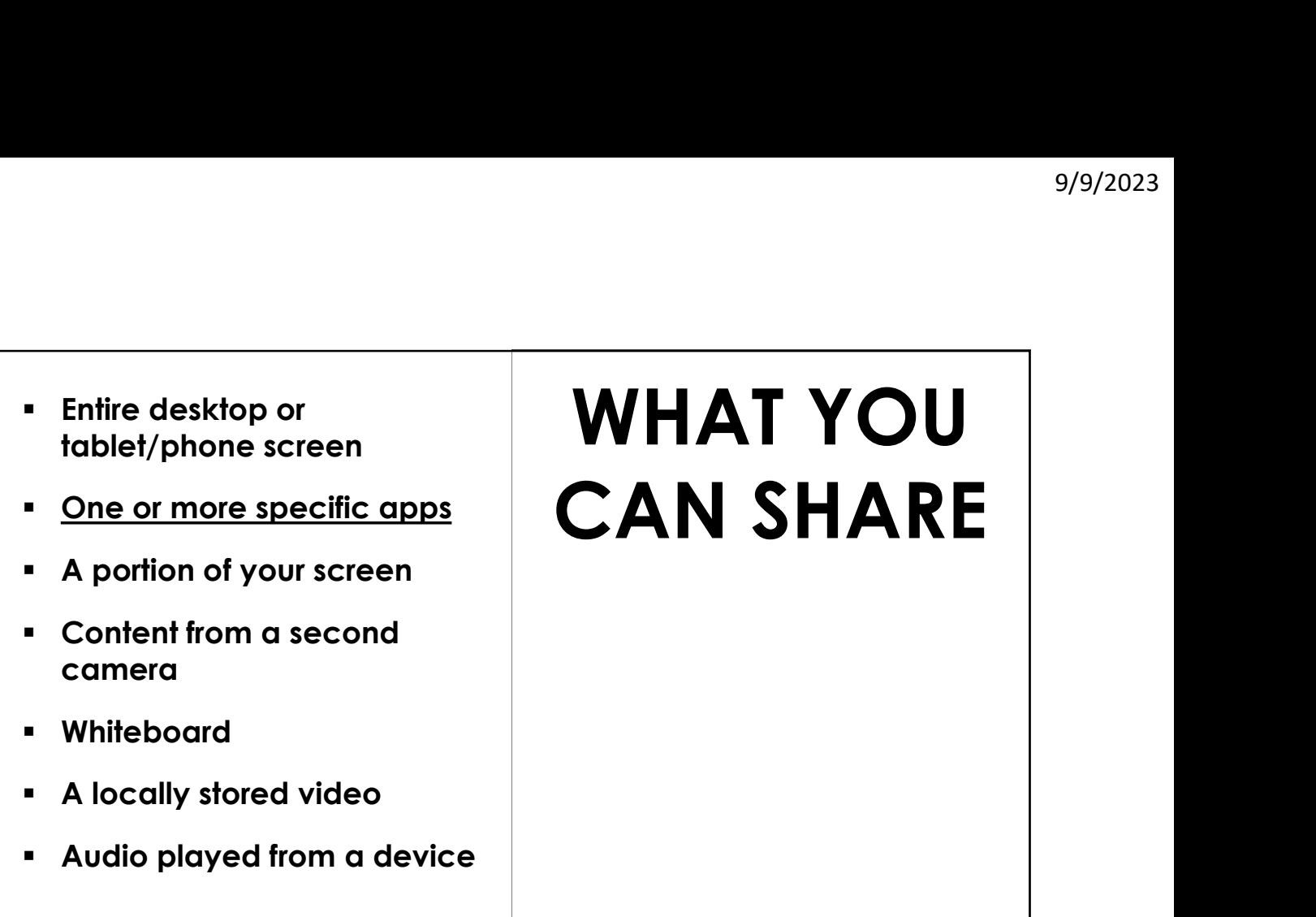

Screen sharing can be set to hosts and co-hosts ONLY either by default by the account holder or during a meeting under the Security button.

The safest way is to make a person who needs to share a co-host for that purpose.

## ENABLE **SCREEN** SHARING

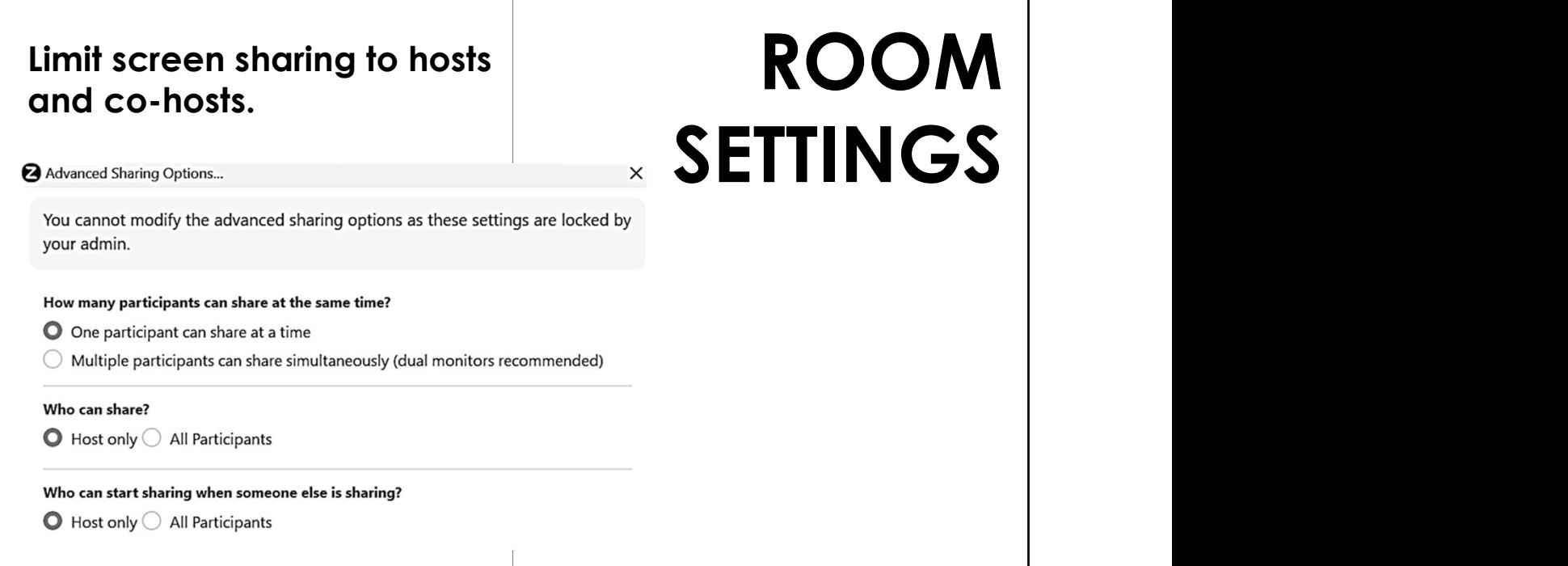

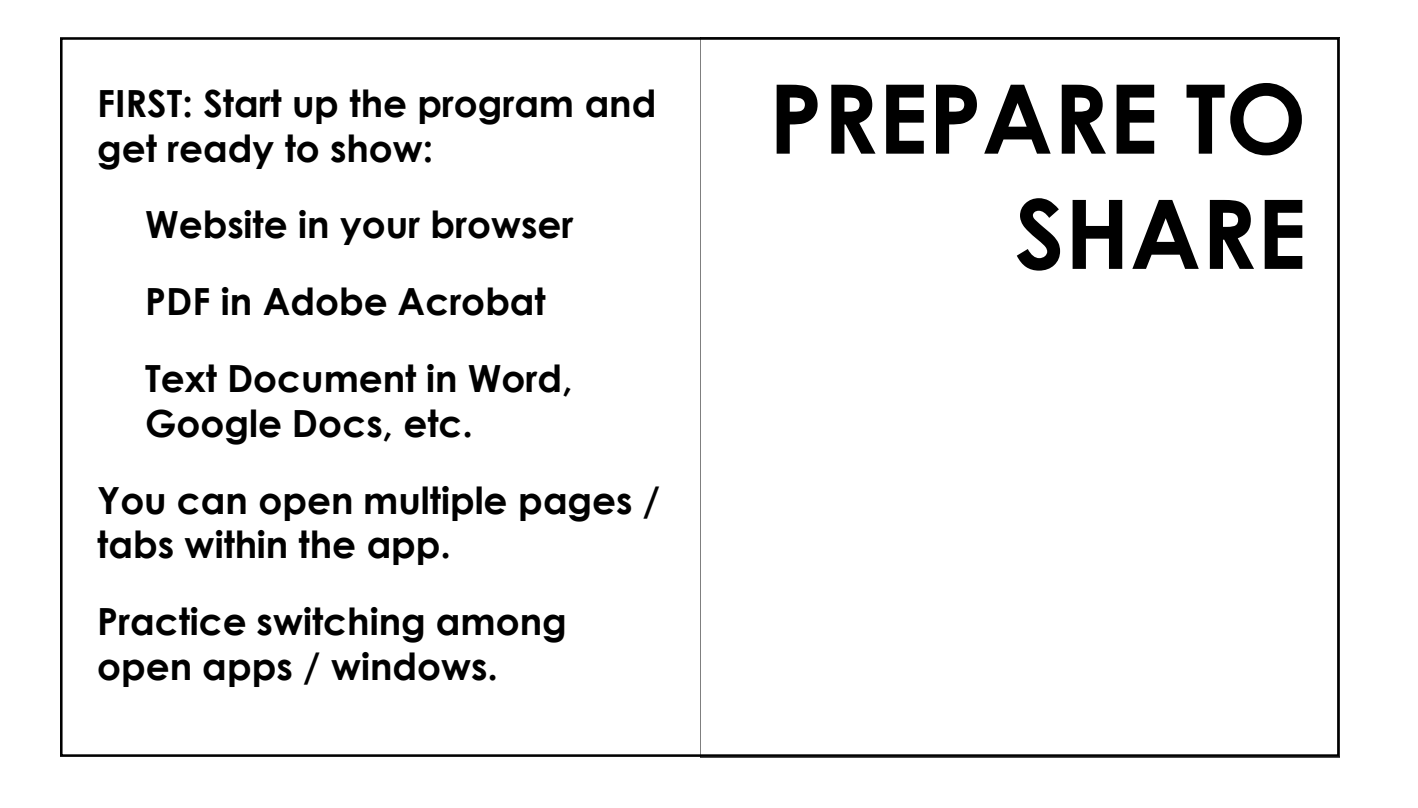

The first time you go to share your screen you will need to give Zoom permission.

Apple Menu > System Preferences > Security & Privacy > Screen Recording > Zoom

(You need to unlock and enter your Apple password.)

## NOTE FOR MAC USERS

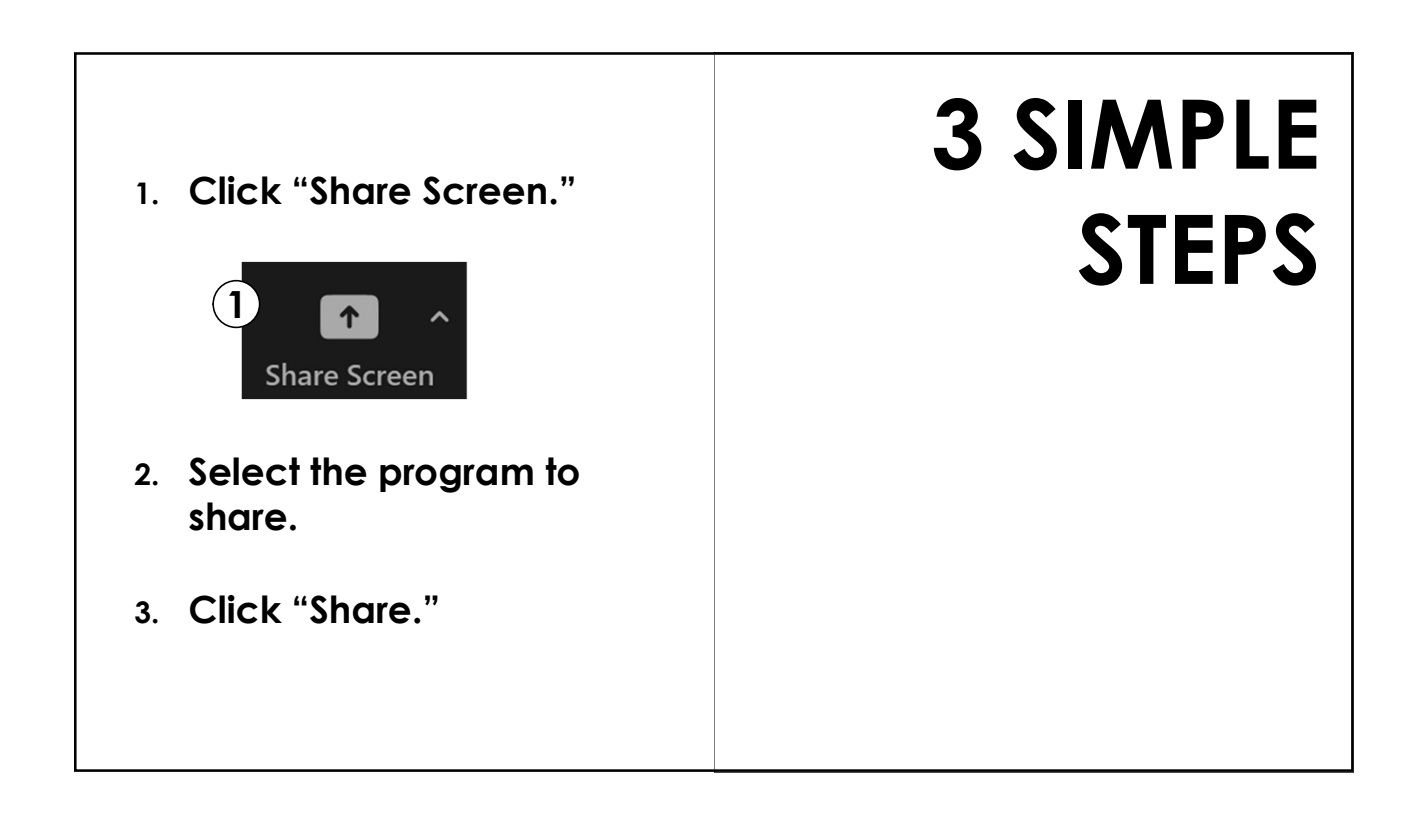

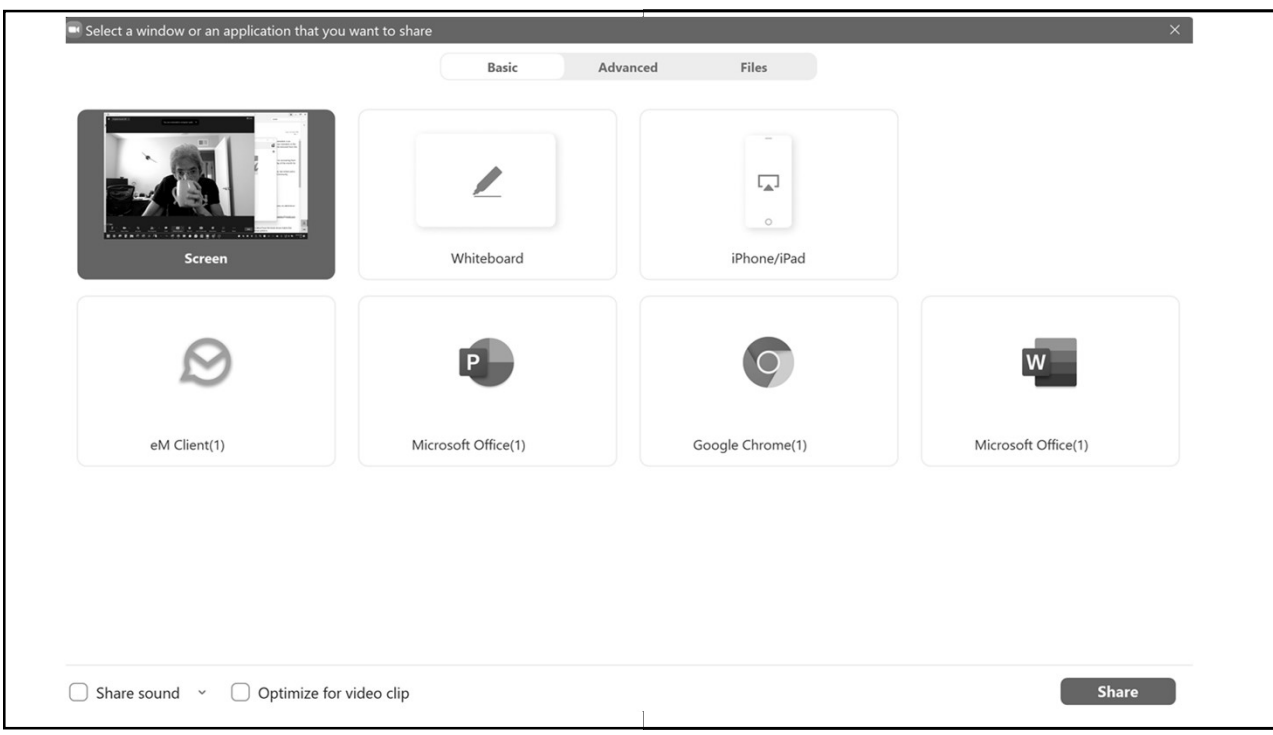

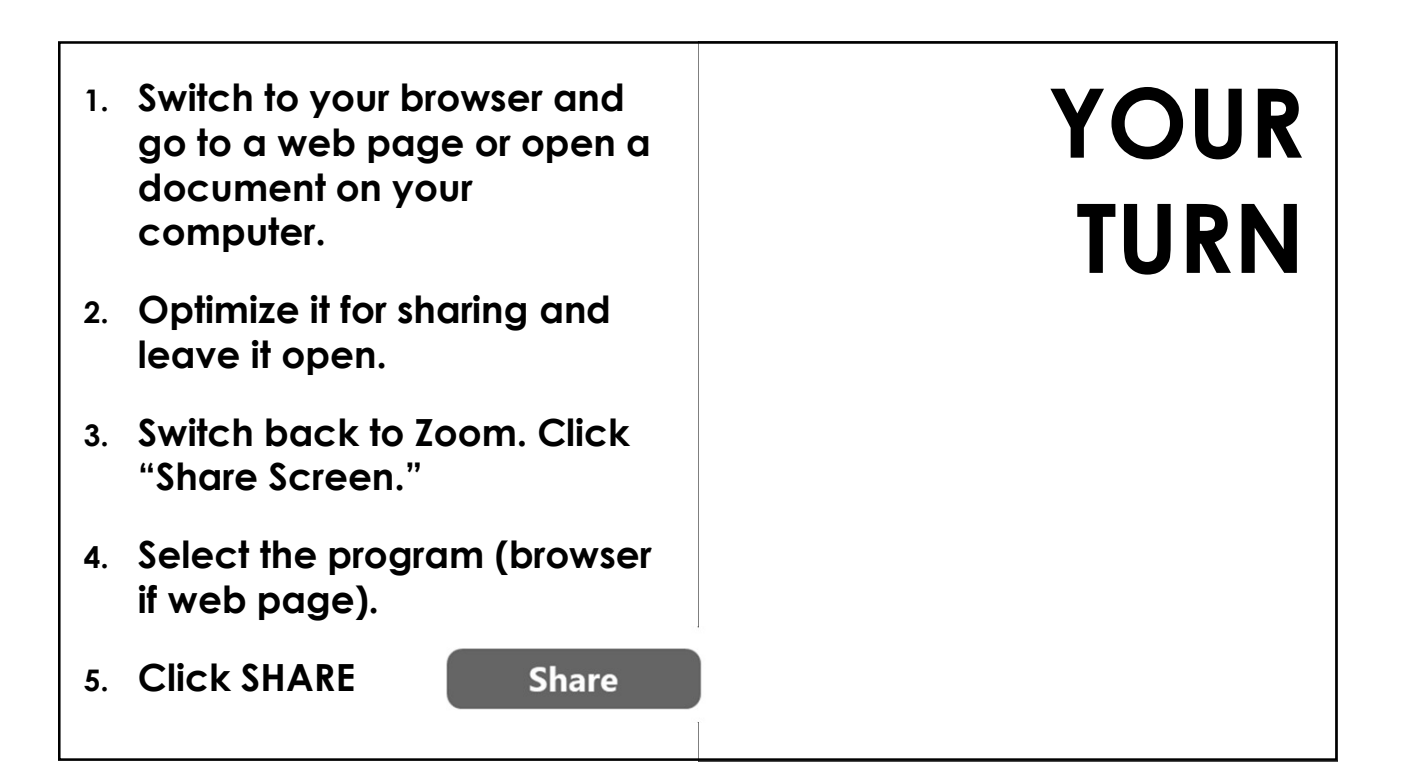

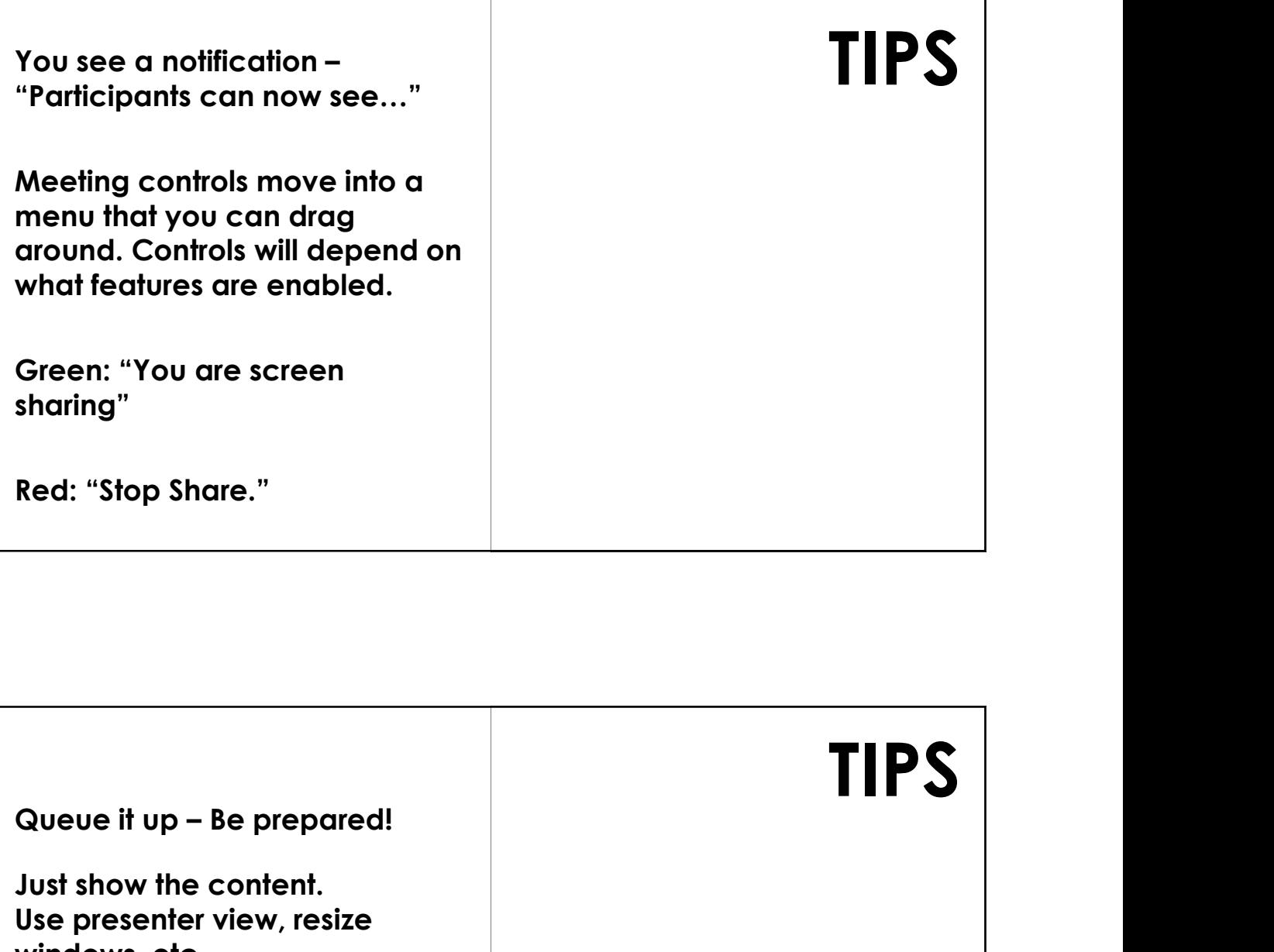

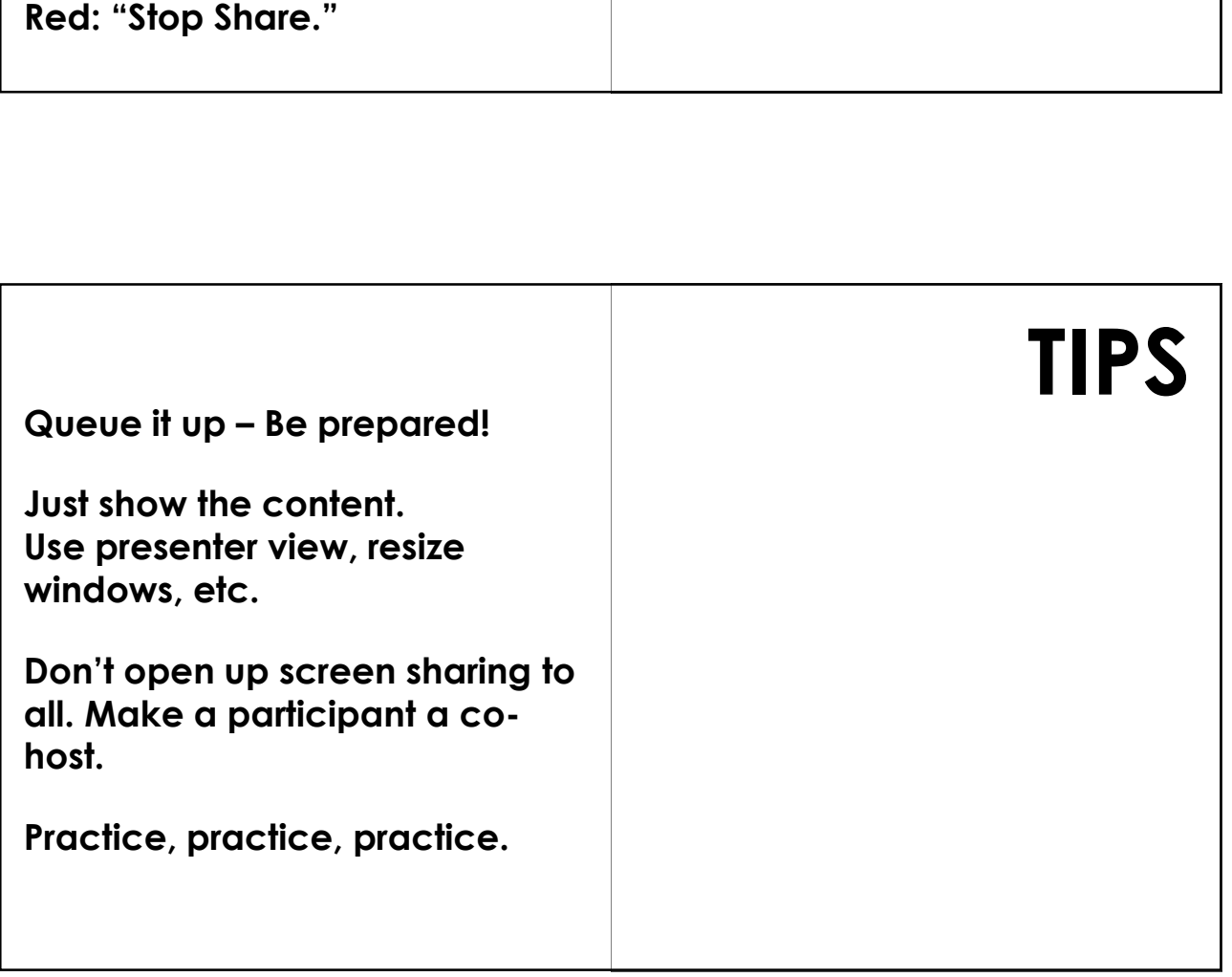

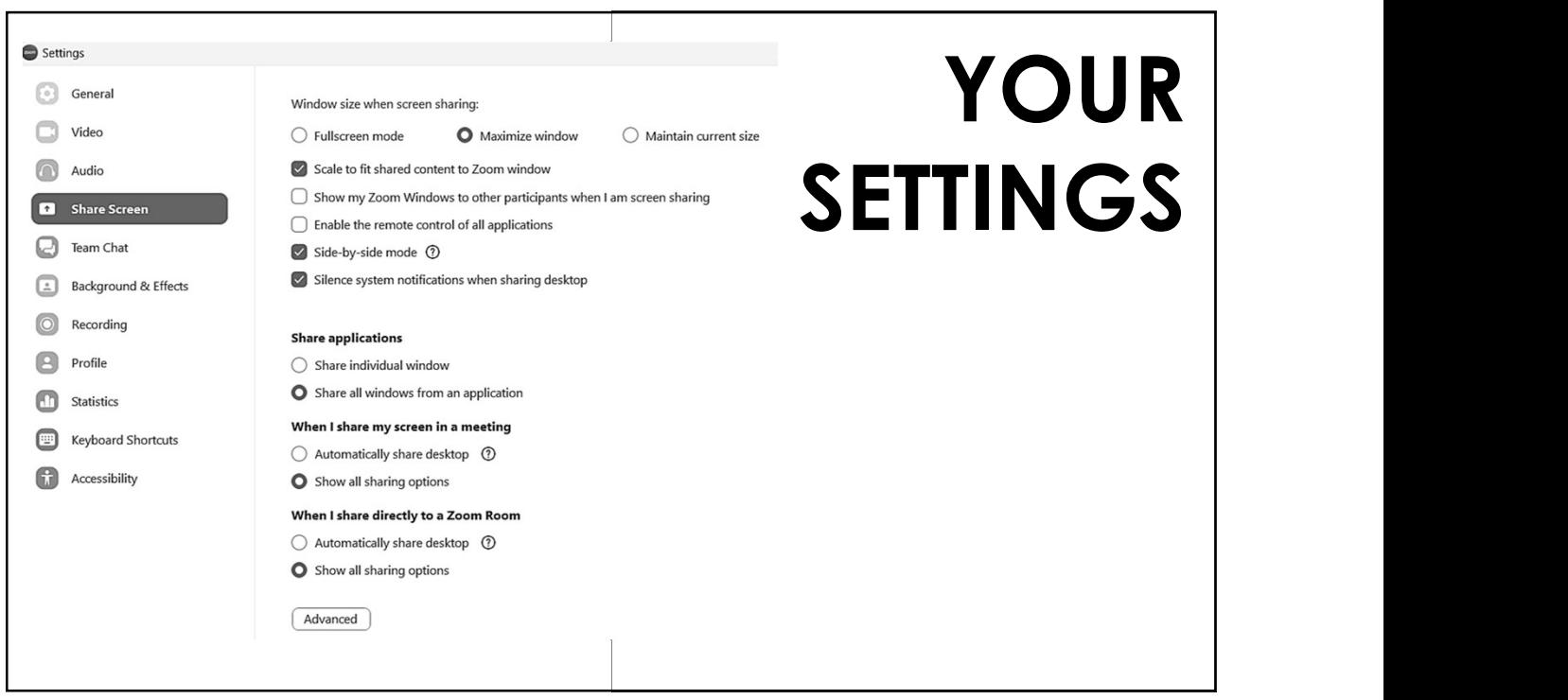

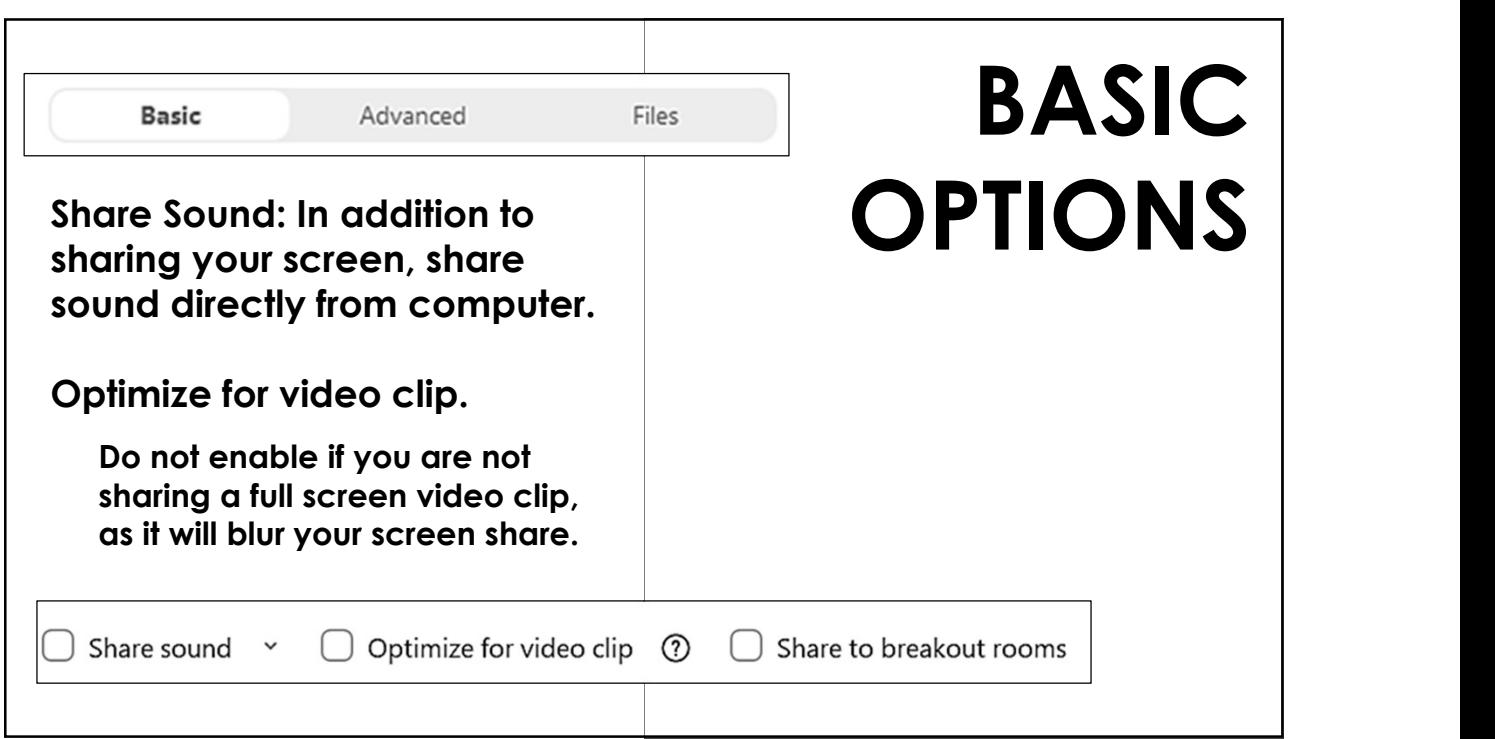

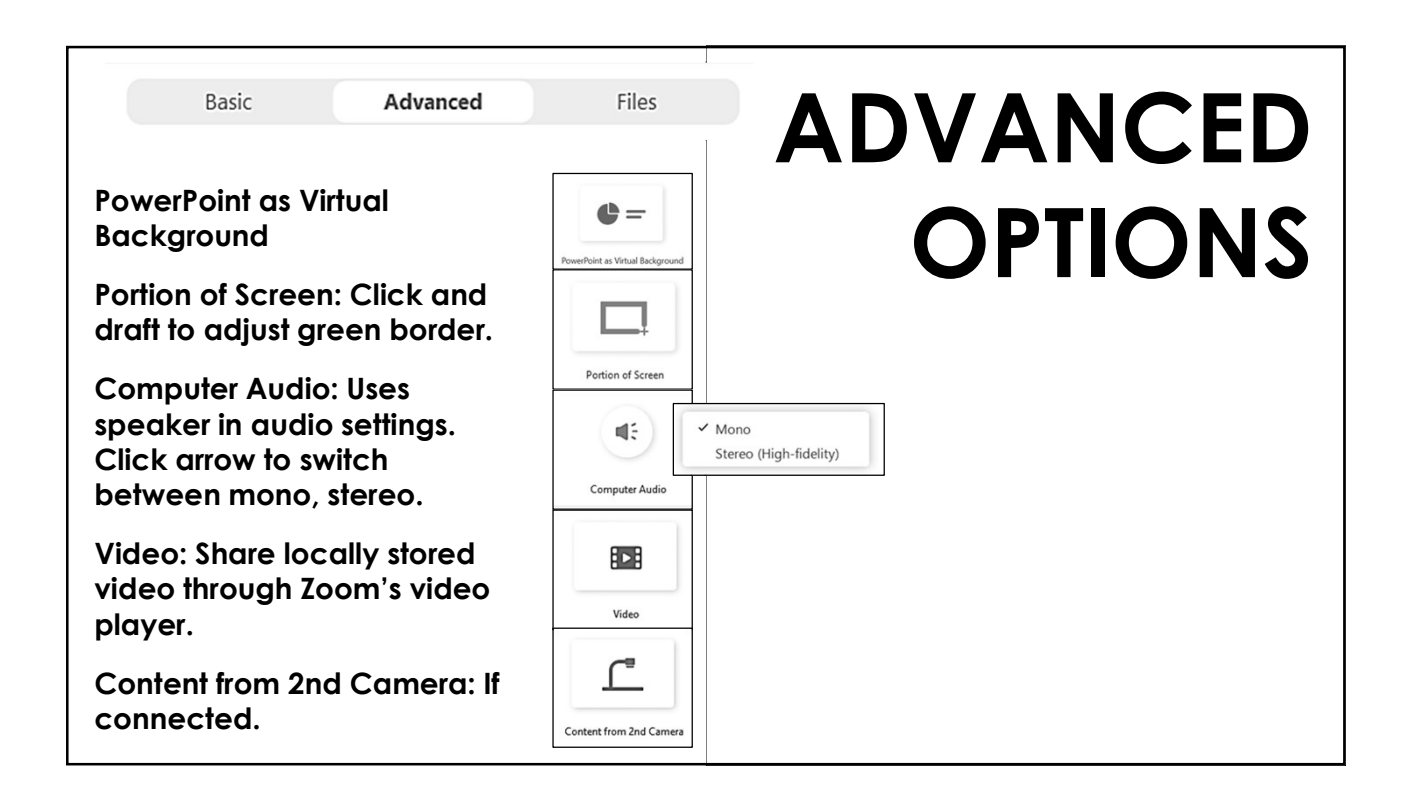

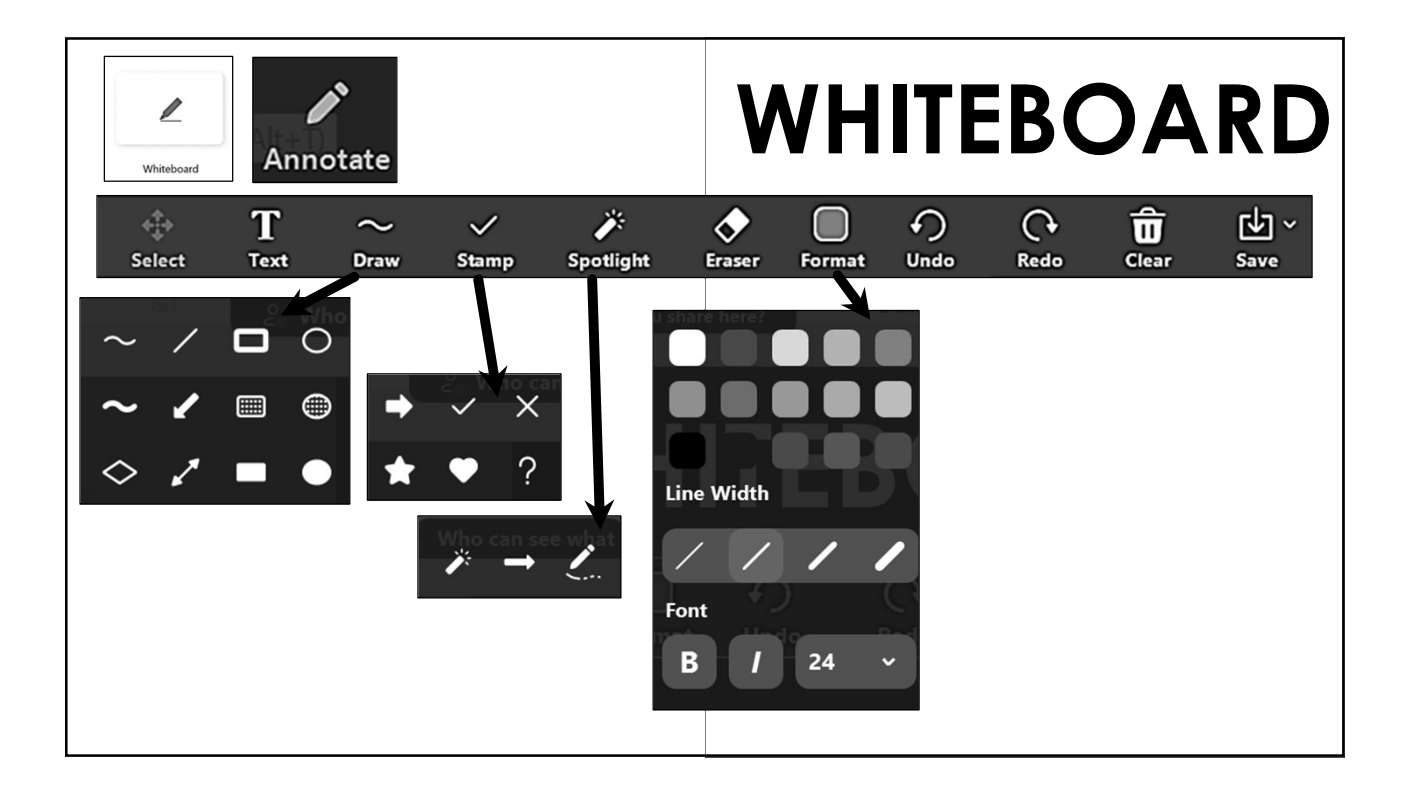

## SEE MORE When someone is sharing…

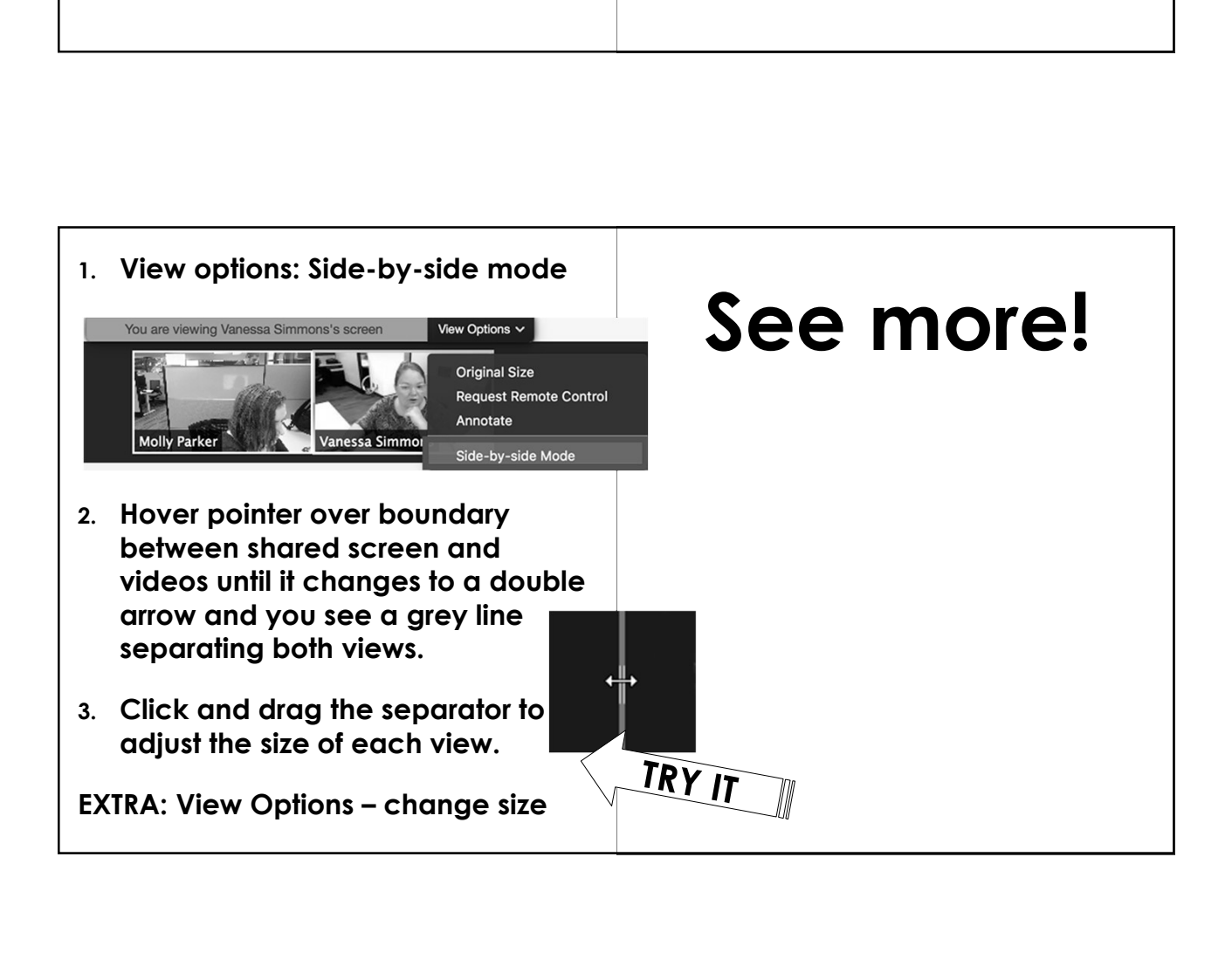

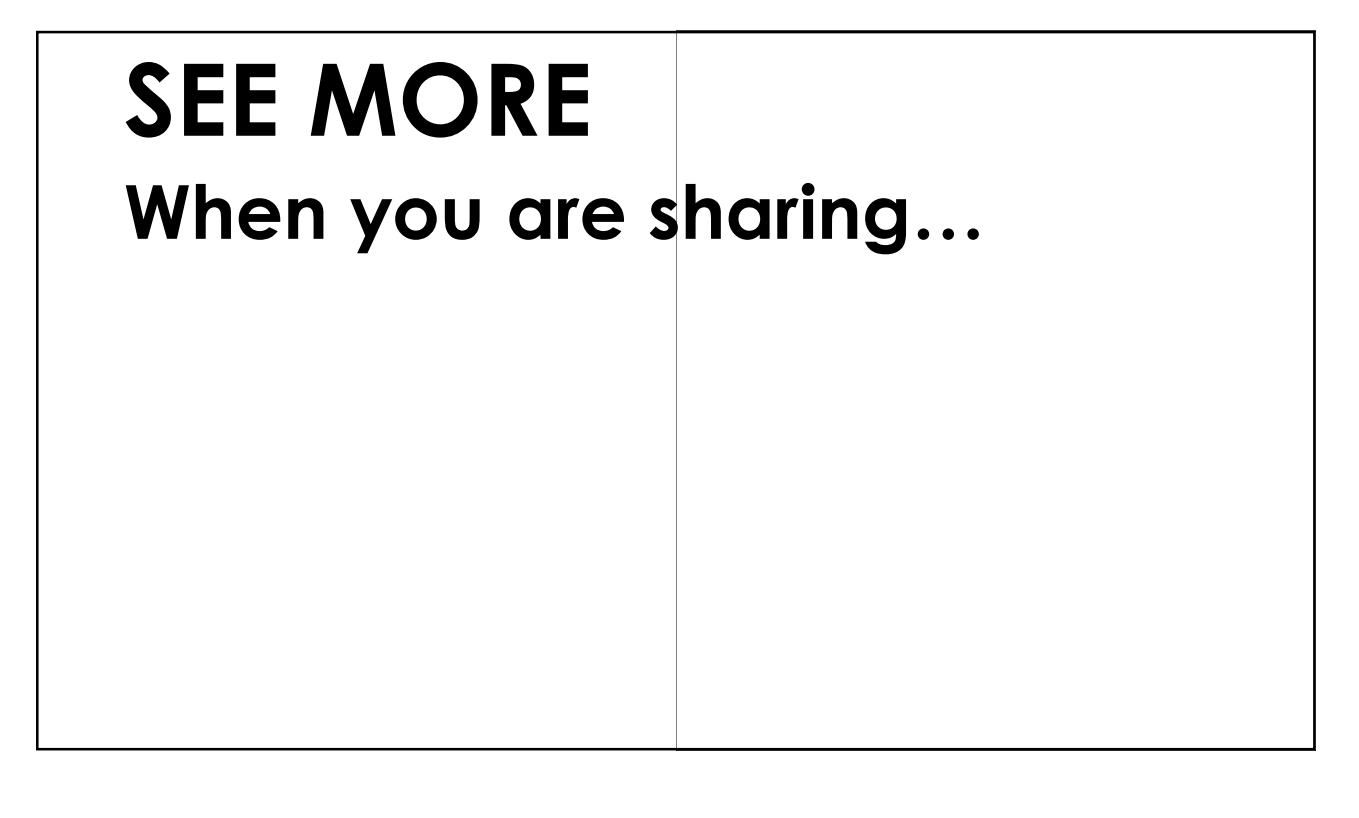

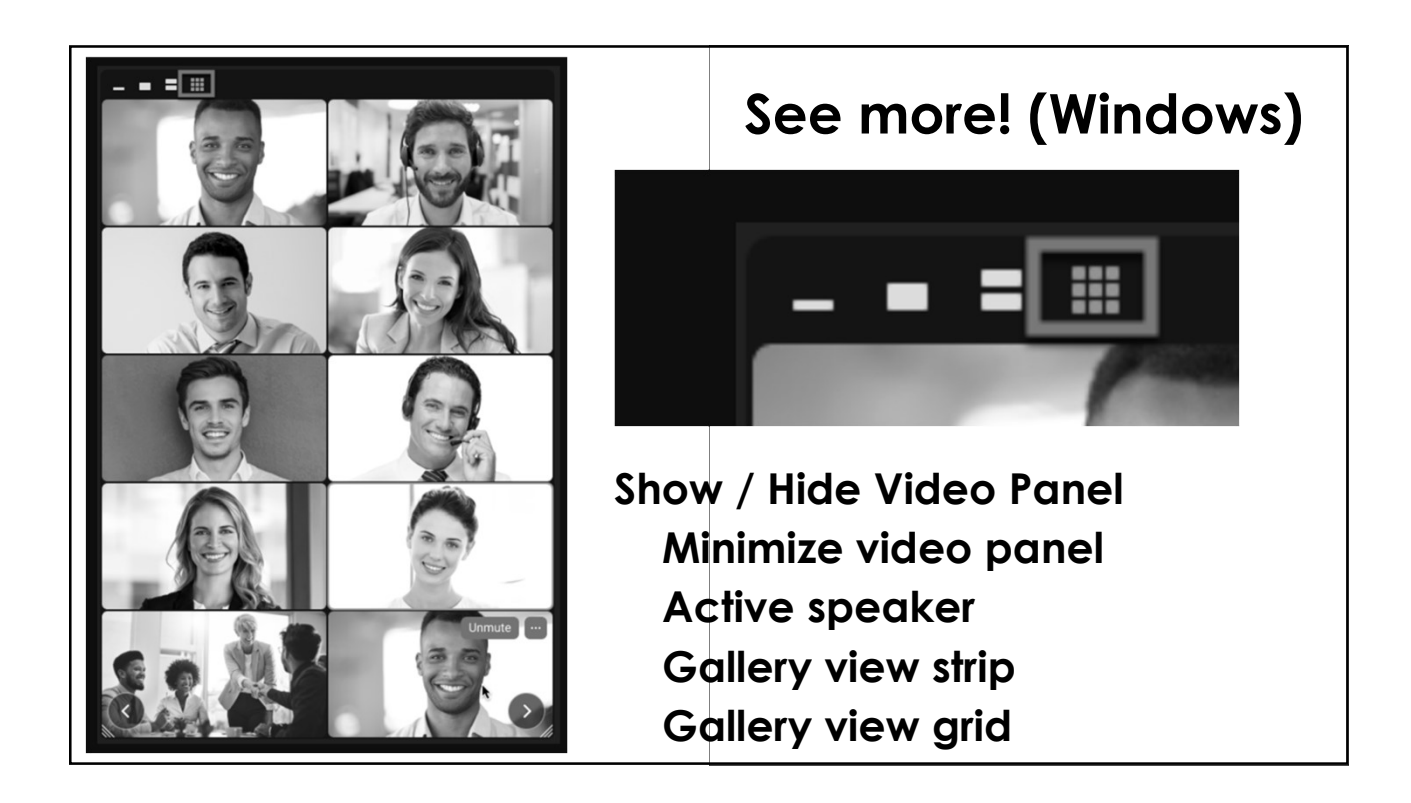

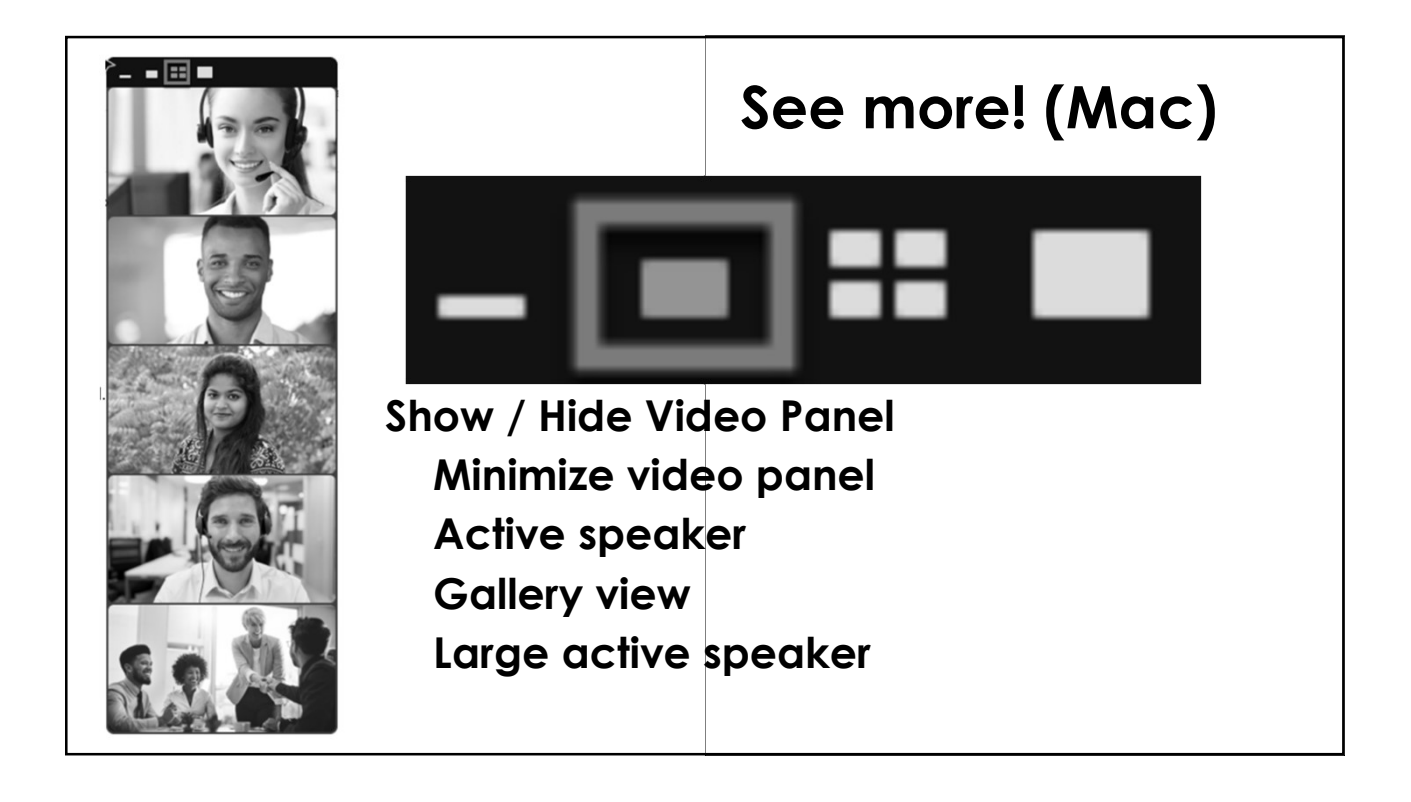

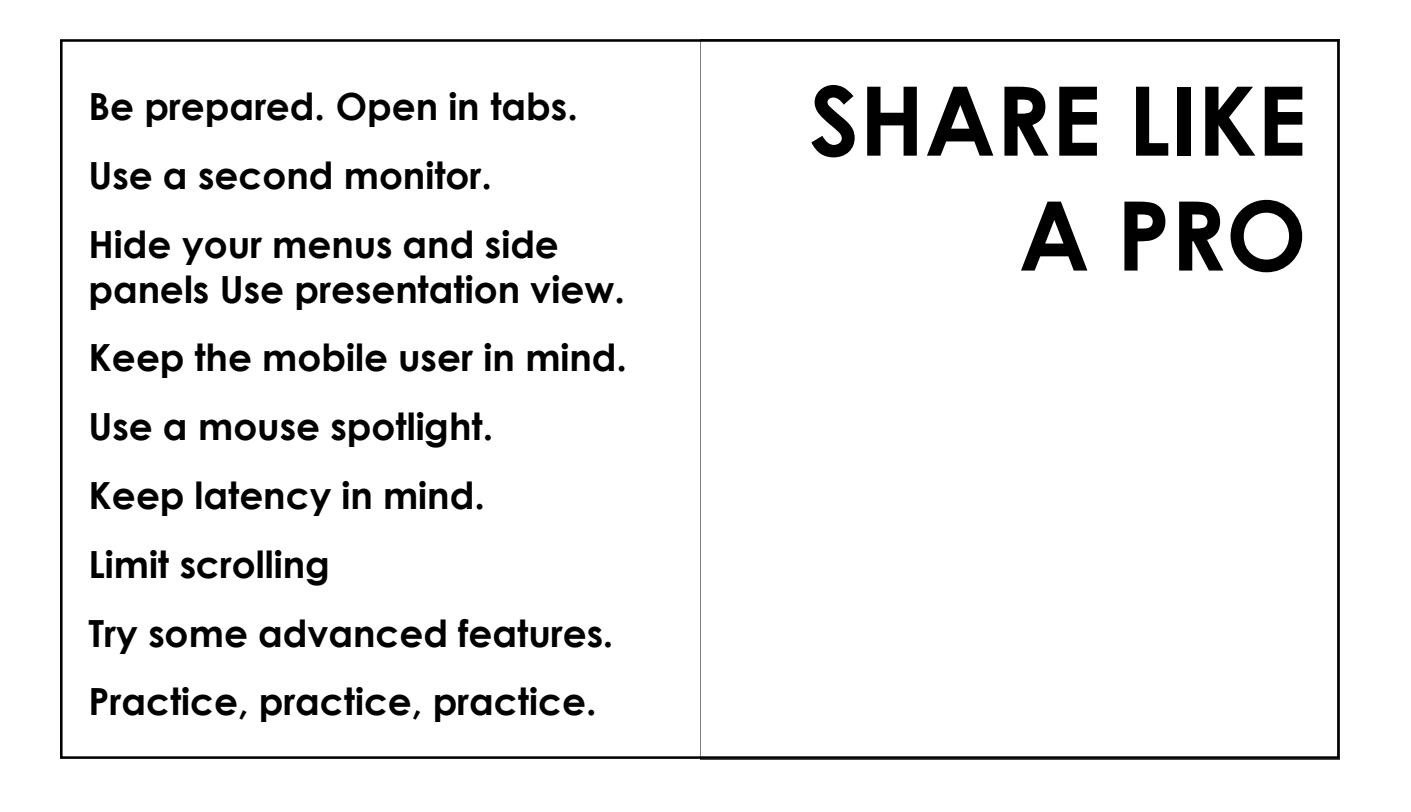

## MORE INFO

Ellen 919-999-6085 zoom@oasandiego.org